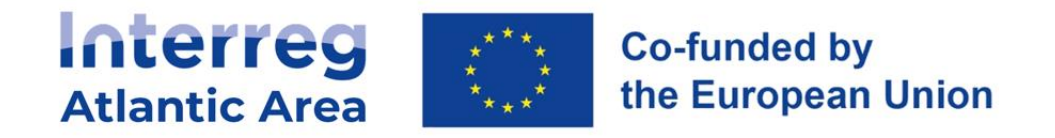

# **INTERREG ATLANTIC AREA**

# **2021-2027**

# **2 nd Call for Proposals**

# **How to complete the application form**

## **Application process**

Projects applications must be submitted through the web-based Application Form (AF) which, is available on the SIGI platform

The AF describes the project and gives detailed information on the work plan, partnership and financial figures.

Once completed and submitted, the application is automatically registered, and the Lead Partner will receive an electronic notification of the application's receipt by the Programme.

For more information regarding the application procedure consult the Programme Manual and application pack.

### **1. Registration in SIGI**

### **All partners' organisations/entities MUST be registered in SIGI.**

Before creating and submitting a project application, as Lead partner please ask all your partners to register in SIGI.

Note that for this new programming period, a new registration is required.

Each organisation / entity is registered only ONE time with an user, who will have an "administrator" profile. The administrator will be able to invite other organisation members to register, manage departments and members.

If an organisation intends to be part of more than one project application, one unique registration is required. We strongly recommend to centralize the registration within "Projects office" if any or secretariats, especially for bigger organisations.

# **2. How to register an "Entity"**

Go to the SIGI > Register

-

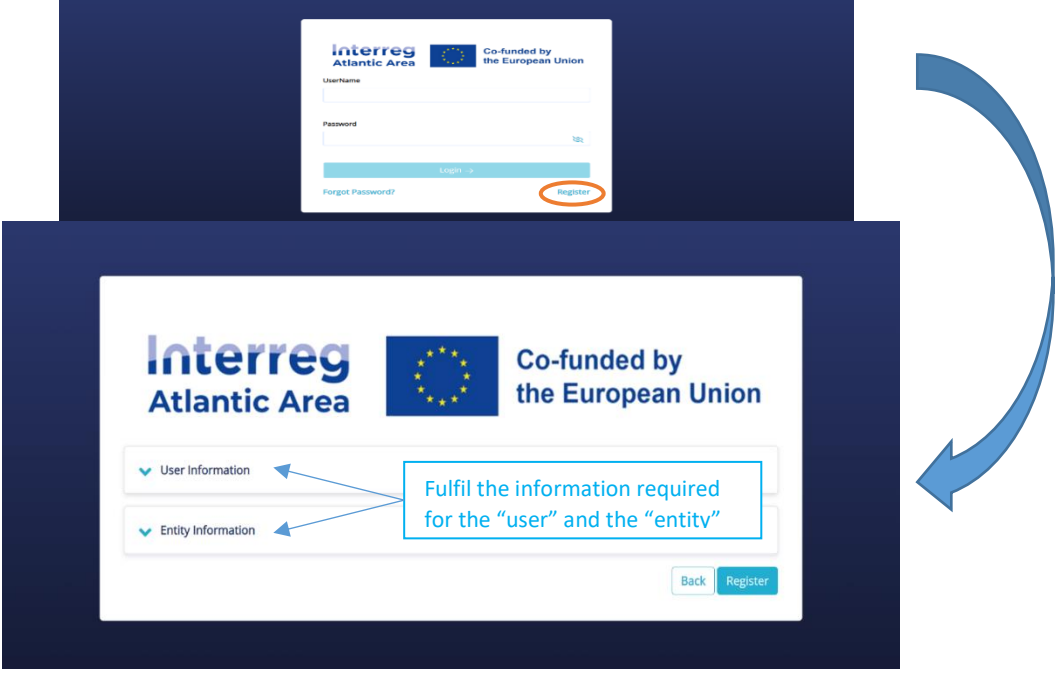

After registration, information and members could be managed in "Entities" section by the administrator. Login in and go to the dedicated section (top navigation bar).

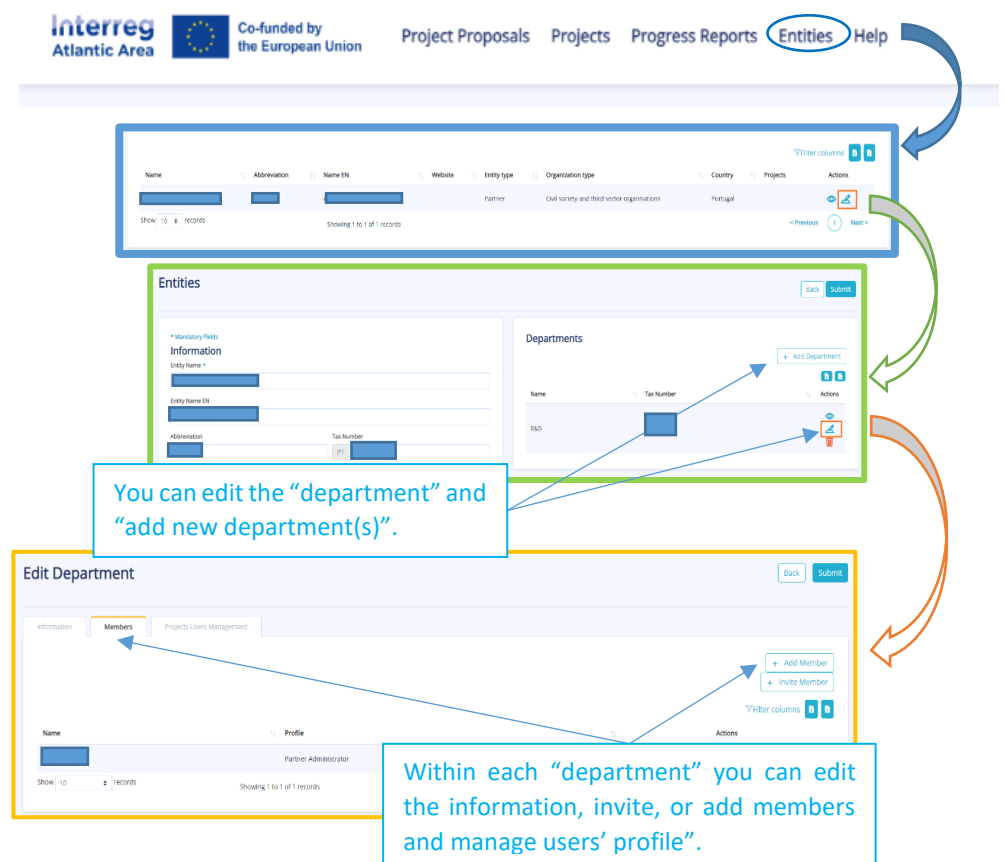

# **3. Create and submit a project application**

Login > Homepage > New project proposal

We strongly advise to complete the form following the sections order as some fields are connected to others, others only appear after the completion of previous ones.

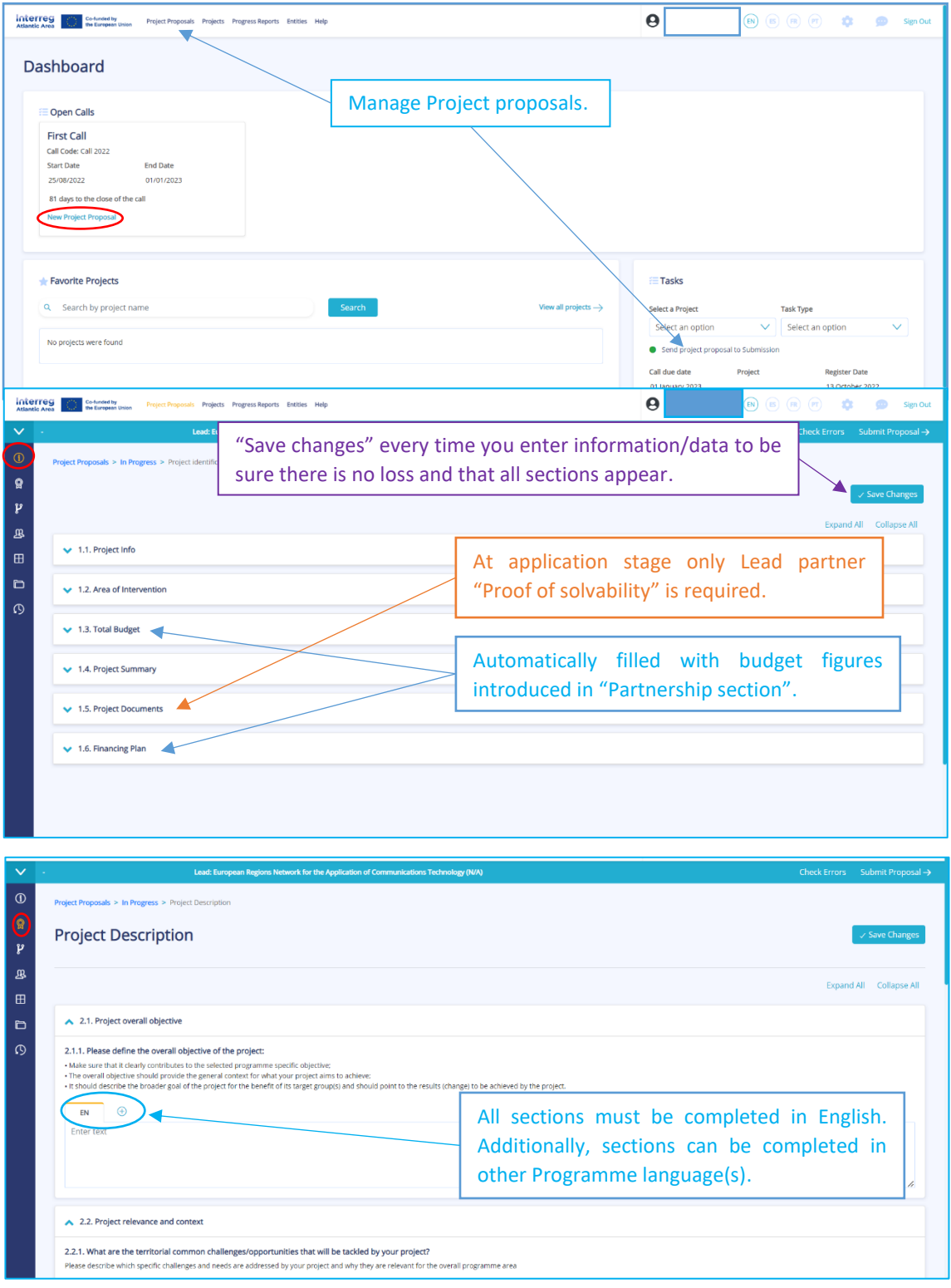

### **Section 3 Workplan**

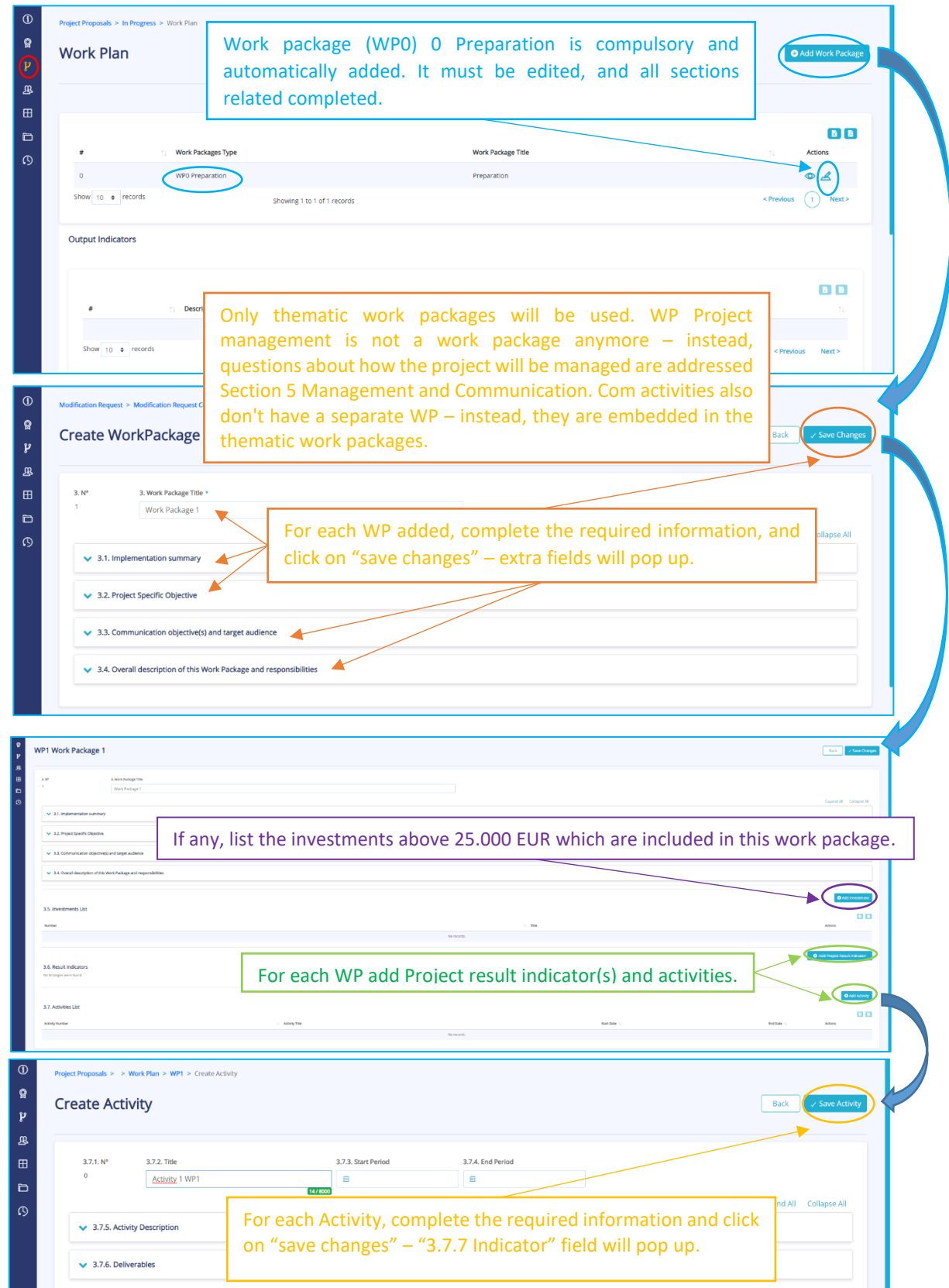

#### **Section 4 Partnership**

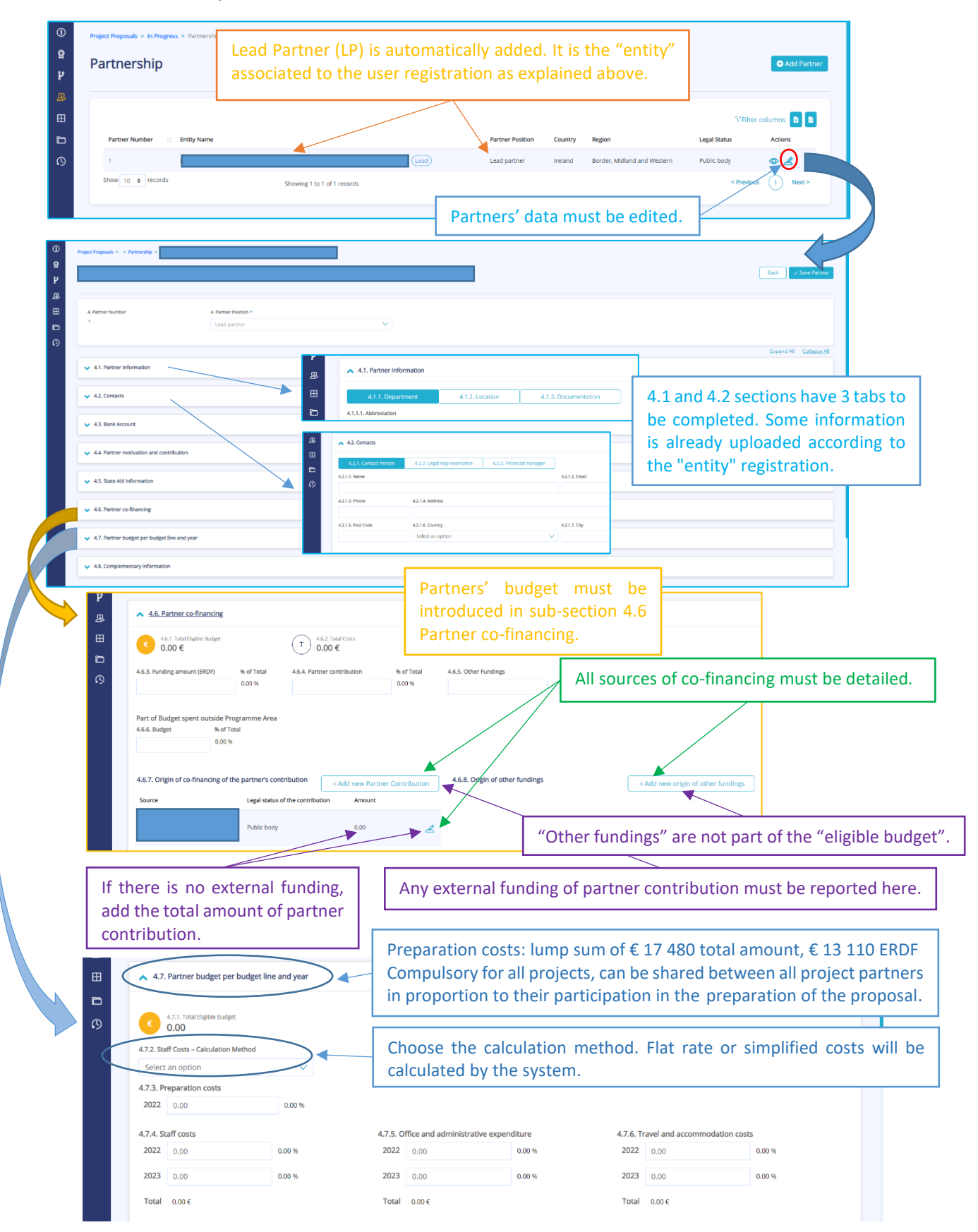

INTERREG ATLANTIC AREA 2021-2027 2<sup>nd</sup> CALL FOR PROJECTS 5

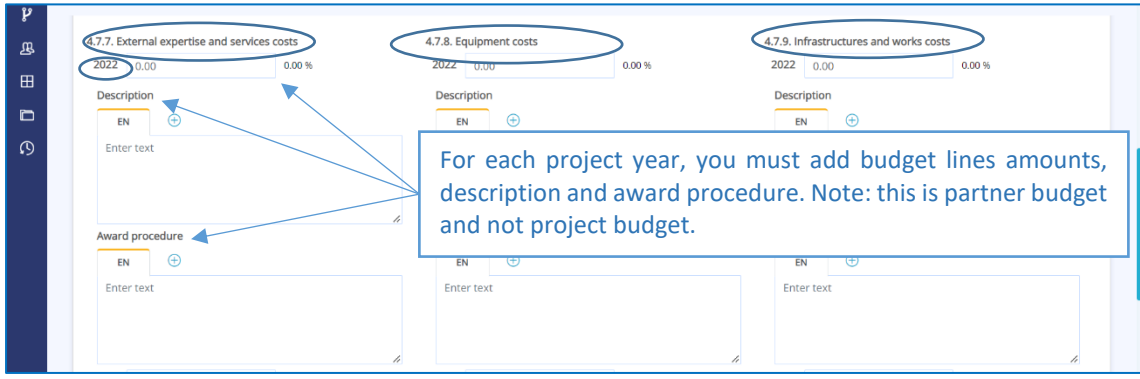

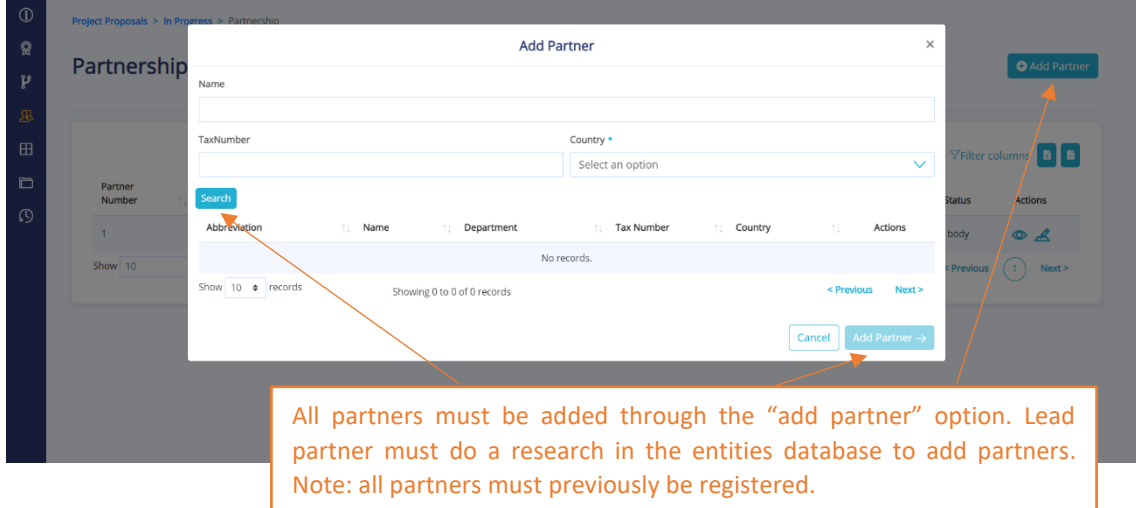

# **Section 5 Project management and communication**

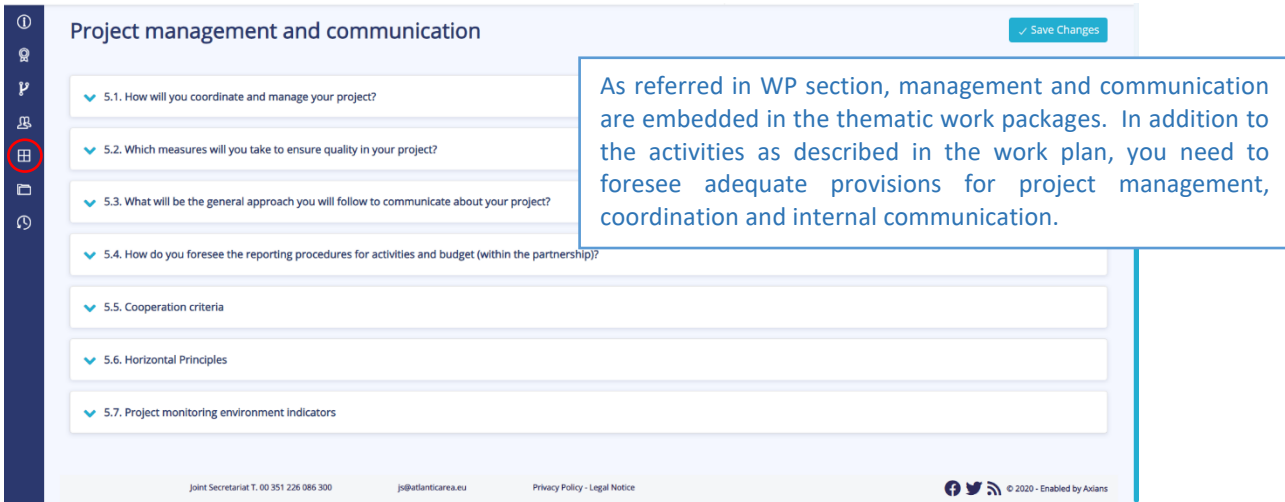

#### **Section 6 Documents**

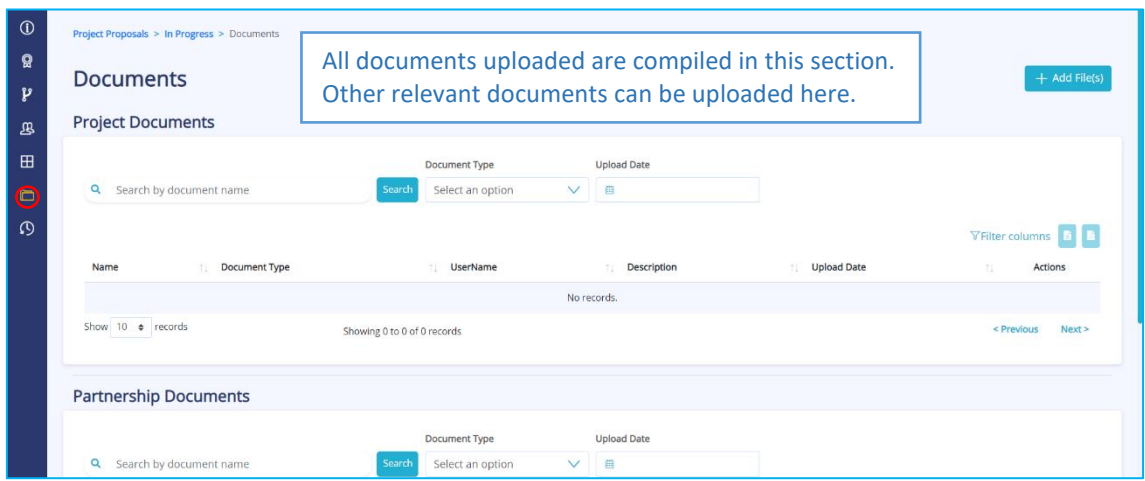

#### **Section 7 Versions history**

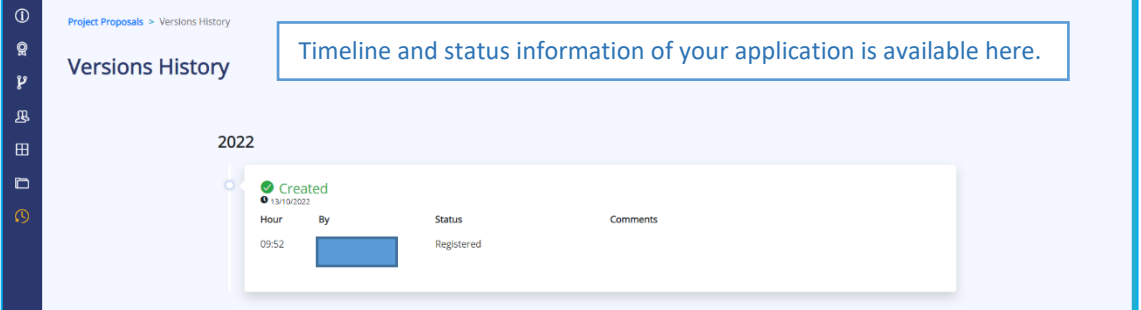

### **Check errors and submission**

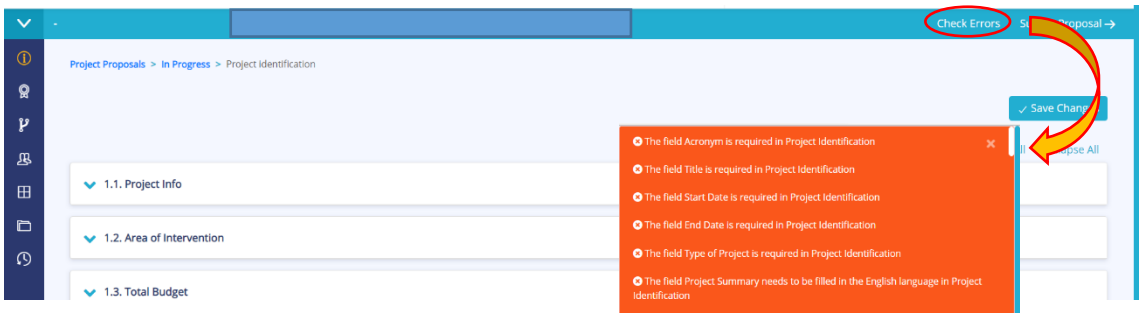

Check errors helps you to easily identify missing information. It is not possible to submit the application with "errors".

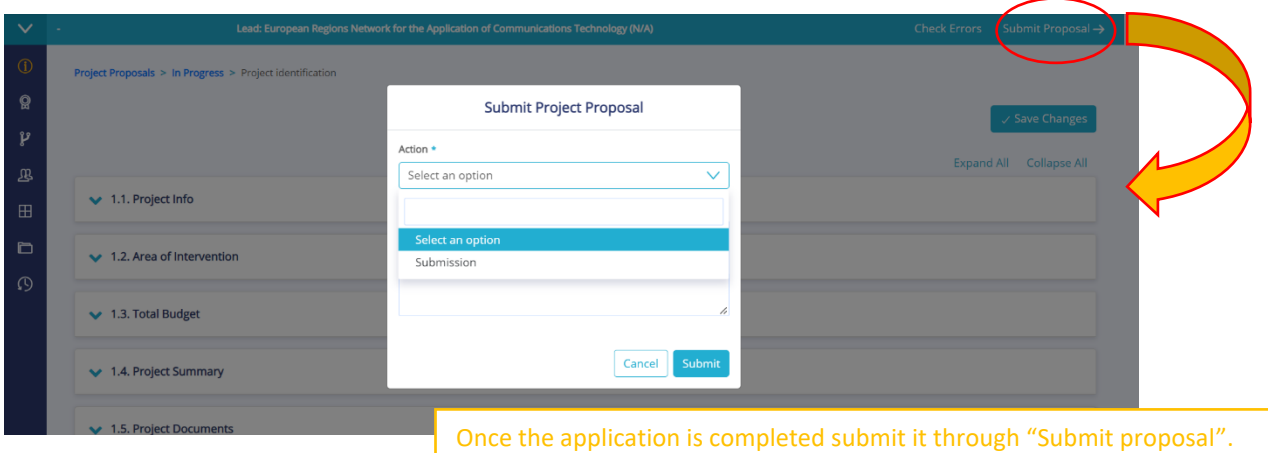